**DFANA: network analyzer module for** Domino **bus**

DFANA module allows the detection electrical variables of a three-phase and single-phase network. The module interfaces directly to the **Domino** bus, thus making the measurements immediately available and easy to use. The measurements are also showed on the front panel by a backlighted LCD display.

Among the several available measurements, shown on the display of the module (with the symbol showed in the following table), DFANA can report on the bus up to 20 variables to be chosen among the following:

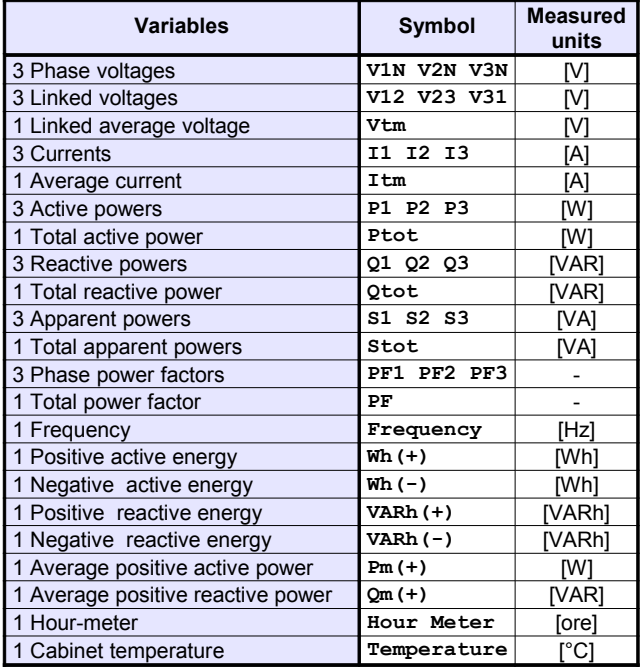

DFANA module also provides the possibility to reset:

- ✗ Energies
- ✗ Hour-meter

The module features a 2-way fixed terminal block for the connection to Domino bus and two 9-way fixed terminal blocks for the connection of aux power supply and threephase or single-phase line as described in the related User's Manual.

The module also features a back-lighted high contrast LCD display, 2 lines x 16 characters; for more details about the several possible settings of the measurement section, refer to the related User's Manual.

Near to the bus terminal block, the module features a small pushbutton and a green LED that shows the operating status; this LED normally flashes every 2 seconds about to signal that the module is properly connected to the bus.

*Note: the setting up of DFANA module requires BDTools or DCP IDE software.*

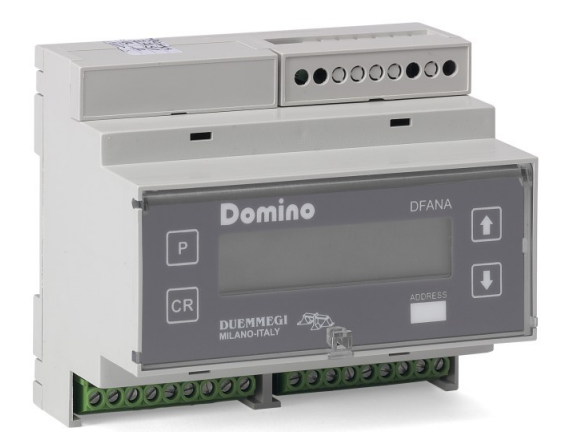

## **Address programming**

DFANA module takes, in dynamic mode, up to a maximum of 20 consecutive input addresses and, if enabled, 1 output address equal to the base address; the address must be assigned by BDTools or DCP IDE; Address cannot be assigned by DFPRO. A white label on the front panel allows the writing of the assigned base address for an immediate visual identification.

The effective amount of used addresses depends on the number of measurements to be transferred on the bus; this setting must be executed using the specific configuration tool provided by BDTools or by MCP IDE.

## **Module connection**

The following schematic diagram shows the connection between DFANA module and **Domino** bus.

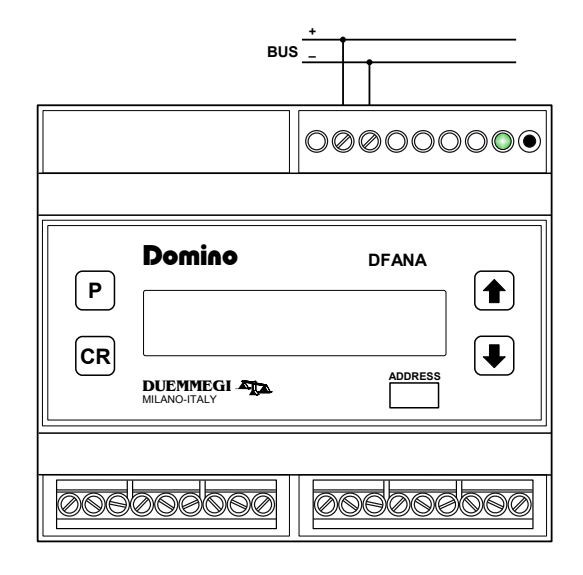

For details about the connection to the three-phase or single-phase line and to the aux power supply, refer to the related User's Manual. The connections must be executed after having disconnected the power supply.

Domino **DFANA**

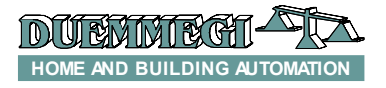

## **Information reported on the bus**

#### *Input section*

As said above, DFANA module takes, inside Domino bus, up to 20 addresses, each one reporting the measurements chosen during the setting up.

The value reported at the several addresses are expressed in the measured units selected during the setting up, taking attention to the following details:

- $x$  the power factors are given in two's complement in the range -1000 to +1000
- $x$  the reactive powers are given in two's complement in the range -32768 to +32767
- ✗ each energy counters takes 3 channels (48 bits), being split in 3 parts (1-2, 3-4 and 5-6) to be combined as described in a following paragraph

#### *Output section*

The module can feature 1 output address for resetting the energy measurements and the hour-meter; this address has to be enabled, if required, by the configuration panel as described in the following. The output section, if enabled, features a single channel (CH1) with 2 digital points forcing, when activated, the following actions:

- ✗ Point 1: reset the energy counters
- Point 2: reset the hour-meter

## **DFANA configuration panel**

The configuration panel available in BDTools 8.1.2 or DCP IDE 3.0.5 (or higher) allows the setting up of DFANA module as required.

Domino

**DFANA**

The configuration of the module is performed through the Domino bus as described in the following.

All DFANA modules installed in the plant must be declared in the configuration of DFCP, specifying the addresses as in the following example (supposing to have a single DFANA module with base address 22 and 3 used addresses, with output address enabled):

**DFANA = ( I22, I23, I24, O22 )**

From the main menu of DCP IDE select programming, then Modules Configuration and then DFANA; the window in Figure 1 will be shown.

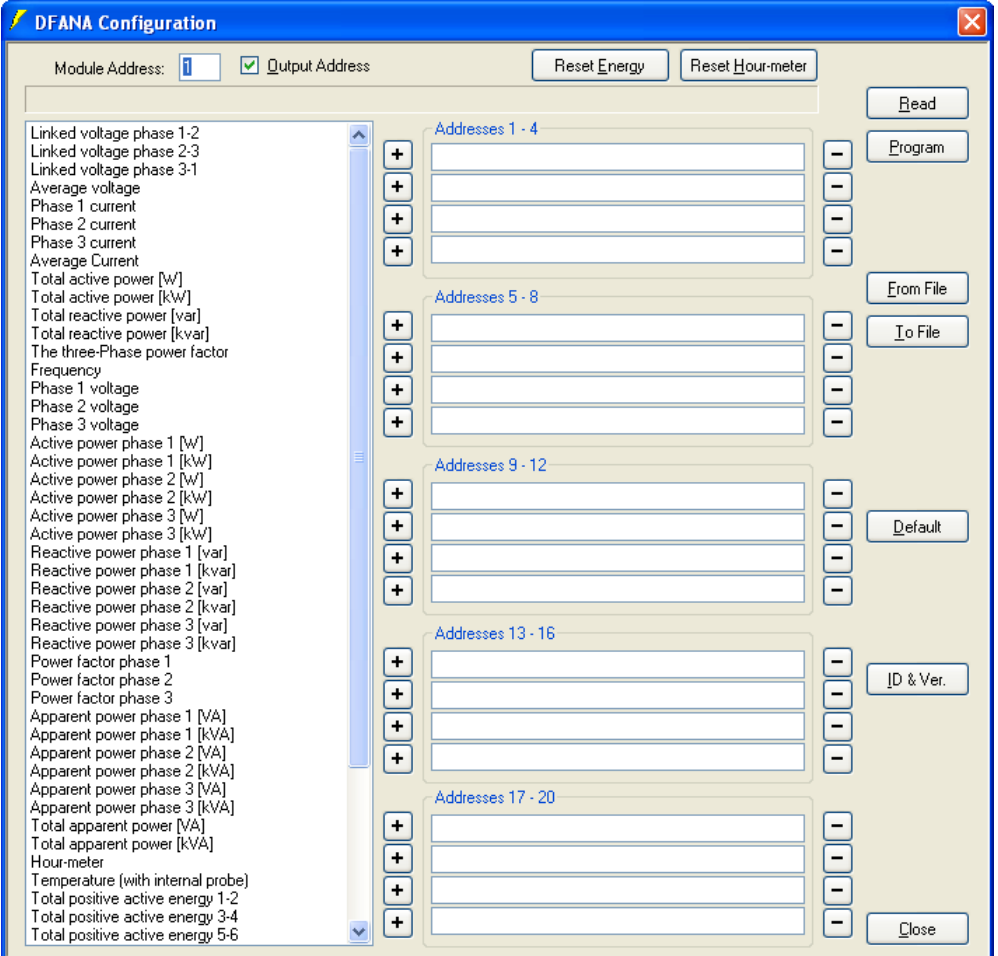

*Figure 1: DFANA configuration panel*

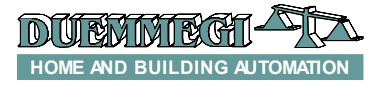

## Domino **DFANA**

The left side of this window contains all parameters that can be reported by DFANA module, while the middle section of the window shows 5 groups of 4 addresses for a total of 20 address; insert the desired measurements in the chosen addresses selecting them in the list on the left side and then press the little button  $+$  near to the position where that measurement has to be inserted. To remove a measurement from the channel press instead the little button -.

Additional options in this windows are the following:

**Module Address:** it is the base address of DFANA module to be configures or to be read.

**Output Address:** enabling these parameter, the output address of DFANA will be activated (the value of the output address will be the same assigned to the base address).

**Reset Energy:** reset the energy counters. **Reset Hour-meter:** reset the hour-meter.

**Read:** transfer the current configuration of DFANA to the configuration window.

**Program:** transfer the configuration currently displayed in the window to DFANA.

**From File:** load from a file the settings of DFANA and show them in the configuration window.

**To File:** save on a file the settings shown in the configuration window.

**Default:** remove all measurements from the channels shown in the configuration window (but not from DFANA).

**ID & Ver.:** ask to DFANA the ID code and the firmware version.

**Close:** quit the configuration panel.

As said before, the module will take a number of addresses (1 to 20) depending on the current compilation of the table shown in Figure 1.

If an empty table has been sent, then DFANA will take for default a single address reporting a null measurement.

Concerning all the measurement of active, reactive and apparent power, it is possible to choose from the list in the configuration panel the measured units between W or KW (or VAR/KVAR for reactive power, or VA/KVA for apparent power) as in the following figure.

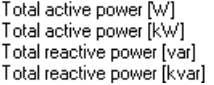

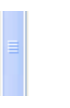

The choice must be done considering that the maximum value which can be transferred on the bus is

- ✗ 65535 for active and apparent power
- ✗ -32768 to 32767 for reactive power

If the installed active and apparent power does not override 65535 W (or VAR, or VA) choose the 1st case, otherwise choose the 2nd one (so that it is possible to report up to 65535 KW, o KVAR, o KVA). Idem for reactive power. Concerning the active and reactive energy counters, each value is made by 6 bytes, therefore 3 channels are needed for each counter (e.g. total active power 1-2, 3-4 and 5-6).

The total value of the energy in KWh (or KVARh for reactive power) will be given by the formula:

65536x(Energy 1-2) + (Energy 3-4) + (Energy 5-6)/1000

For instance, suppose to have:  $(Energy 1-2) = 35$  $(Energy 3-4) = 33897$  $(Energy 5-6) = 59$ 

The energy value will be then:  $65536x(35) + (33897) + (59)/1000 = 2.327.657,059$  KW

that means more then 2327 MWh.

## **Mapping**

The map of DFANA module can be displayed by BDTools 8.1.2 or DCP IDE 3.0.5 (or higher) as shown in the example of figure 2.

Like for all the group that can be displayed in the map, it is possible to place labels near to each measurement for an immediate visual identification.

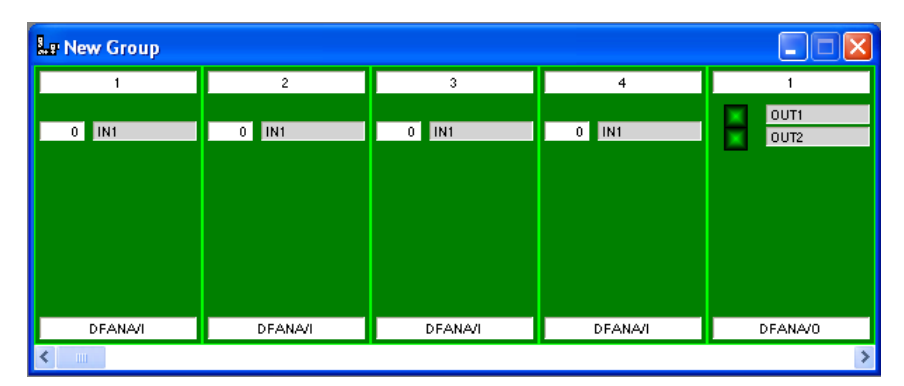

*Figure 2: Map of DFANA module*

DJUI BAY IN I BACH **HOME AND BUILDING AUTOMATION**

# Domino

**DFANA**

## **Technical characteristics**

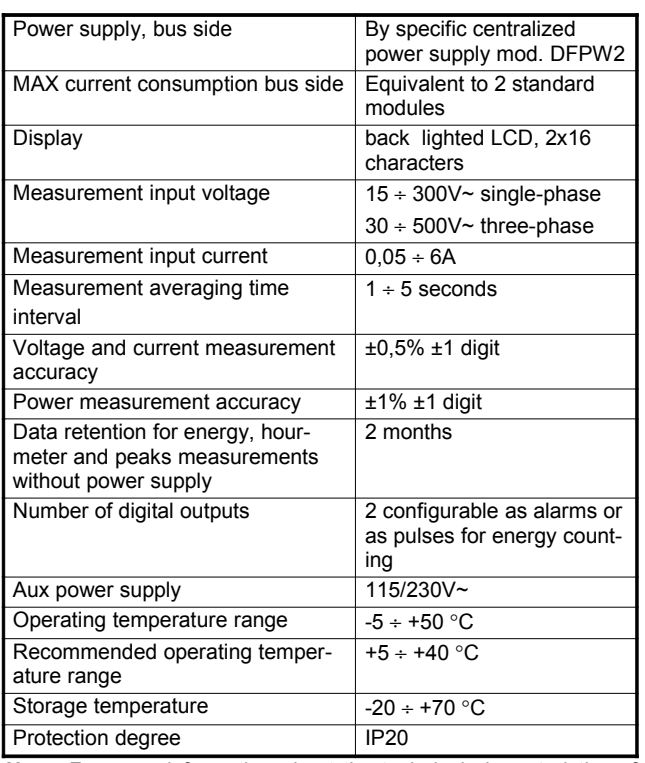

*Note: For more information about the technical characteristics of the measurements section, refer to the user's manual.*

## **Galvanic insulation**

#### Insulation between:

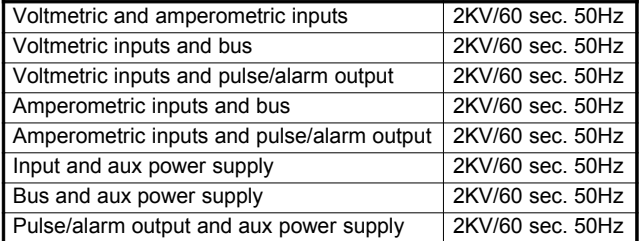

## **Outline dimensions**

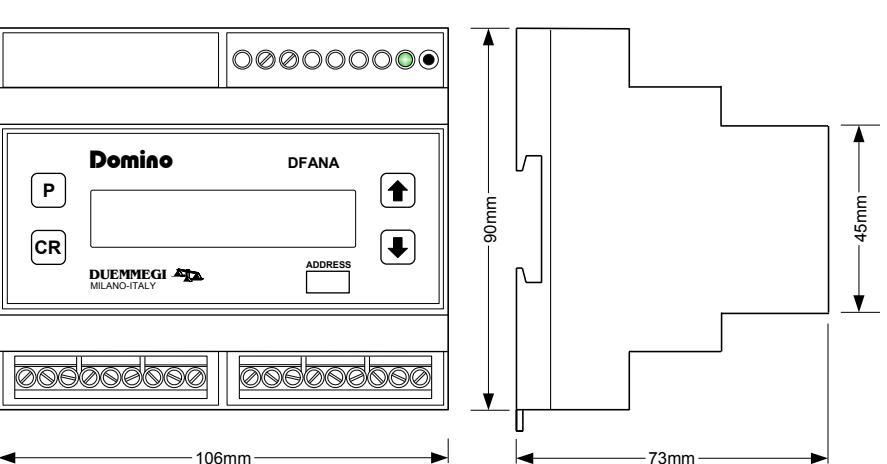

### **Correct disposal of this product**

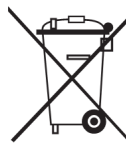

(Waste Electrical & Electronic Equipment) (Applicable in the European Union and other European countries with separate collection systems). This marking on the product, accessories or literature indicates that the product should not be disposed of with other household waste at the end of their working life. To prevent possible harm to

the environment or human health from uncontrolled waste disposal, please separate these items from other types of waste and recycle them responsibly to promote the sustainable reuse of material resources. Household users should contact either the retailer where they purchased this product, or their local government office, for details of where and how they can take these items for environmentally safe recycling. This product and its electronic accessories should not be mixed with other commercial wastes for disposal.

#### **Installation and use restrictions** *Standards and regulations*

The design and the setting up of electrical systems must be performed according to the relevant standards, guidelines, specifications and regulations of the relevant country. The installation, configuration and programming of the devices must be carried out by trained personnel.

The installation and the wiring of the bus line and the related devices must be performed according to the recommendations of the manufacturers (reported on the specific data sheet of the product) and according to the applicable standards.

All the relevant safety regulations, e.g. accident prevention regulations, law on technical work equipment, must also be observed.

#### *Safety instructions*

Protect the unit against moisture, dirt and any kind of damage during transport, storage and operation. Do not operate the unit outside the specified technical data.

Never open the housing. If not otherwise specified, install in closed housing (e.g. distribution cabinet). Earth the unit at the terminals provided, if existing, for this purpose. Do not obstruct cooling of the units. Keep out of the reach of children.

#### *Setting up*

The physical address assignment and the setting of parameters (if any) must be performed by the specific softwares provided together the device or by the specific programmer. For the first installation of the device proceed according to the following guidelines:

- Check that any voltage supplying the plant has been removed
- Assign the address to module (if any)
- Install and wire the device according to the schematic diagrams on the specific data sheet of the product
- Only then switch on the 230Vac supplying the bus power supply and the other related circuits

#### **Applied standards**

This device complies with essential requirements of the following directives and norms: 2004/108/CE (EMC) 2006/95/CE (Low Voltage) 2002/95/CE (RoHS) CEI85-15, EN60688, IEC688 CEI66-5, EN61010-1, IEC348, VDE0411 EN50081-2, EN50082-2 EN55011

#### **Note**

Technical characteristics and this data sheet are subject to change without notice.